• Go to Articles

| Minimize menu<br>Dashboard | Dashboard                   |              |                                       |                                  |                                 |
|----------------------------|-----------------------------|--------------|---------------------------------------|----------------------------------|---------------------------------|
| Articles                   | v.                          |              |                                       |                                  | Display amounts includin        |
| Finances                   | Turnover data today         |              |                                       |                                  |                                 |
|                            | Turnover                    | Transactions | Average sp                            | ending                           | Open orders                     |
| General                    | € 0.00                      | 0            | € 0.0                                 | 00                               | € 305.00                        |
| Payment                    | •                           |              |                                       |                                  | Amount                          |
| Self-service               |                             |              |                                       |                                  | 7                               |
|                            |                             |              |                                       |                                  | Last updated:<br>Today at 15:34 |
|                            | Turnover details            |              |                                       |                                  |                                 |
|                            | - This week - Previous week |              |                                       |                                  |                                 |
|                            | €250                        |              | SALES UNTIL TODAY<br>THIS WEEK        | SALES UNTIL TODAY<br>LAST WEEK   | SALES TOTAL<br>LAST WEEK        |
|                            | Sec.                        |              | € 210.75                              | € 0.00                           | € 0.00                          |
|                            | €200                        |              | AVERAGE UNTIL TODAY<br>THIS WEEK      | AVERAGE UNTIL TODAY<br>LAST WEEK | AVERAGE TOTAL<br>LAST WEEK      |
|                            | €150                        |              | € 15.05                               | € 0.00                           | € 0.00                          |
|                            |                             |              | TRANSACTIONS UNTIL TODAY<br>THIS WEEK | TRANSACTIONS UNTIL TODAY         | TRANSACTIONS TOTAL<br>LAST WEEK |
|                            | €100                        |              | 14                                    | O                                | O                               |
|                            |                             |              |                                       |                                  |                                 |
|                            | €50                         |              |                                       |                                  |                                 |
|                            |                             |              |                                       |                                  |                                 |

#### Click Time periods

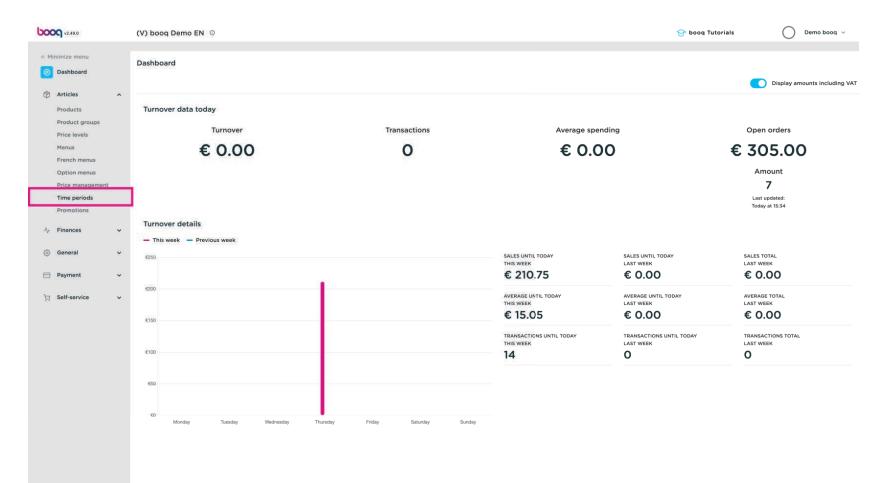

# Click Add time period

| 6000 v2.49.0                                                                 |                       | (V) b | ooq D | emo E     | N O          |                     |                     |                 |                     |                         | 😚 booq | Tutorials                | Demo booq 🗸       |
|------------------------------------------------------------------------------|-----------------------|-------|-------|-----------|--------------|---------------------|---------------------|-----------------|---------------------|-------------------------|--------|--------------------------|-------------------|
| <ul> <li>Minimize menu</li> <li>Dashboard</li> </ul>                         | r.                    | Time  | perio | ds (2 tii | me periods)  |                     |                     |                 |                     |                         | :=     | Show <b>50 ∨</b> records | + Add time period |
| Products                                                                     | ^                     |       |       | ID        | Name         | Start               | End                 | Repetition type | Repetition interval | Repetition end datetime |        |                          |                   |
| Product gro                                                                  |                       | 0     | Û     | #1        | Only Starter | 22-08-2022 12:00:00 | 22-08-2022 17:00:00 | Day             | 1                   |                         |        |                          |                   |
| Menus<br>French mer<br>Option mer<br>Price mana<br>Time perior<br>Promotions | nus<br>agement<br>ids |       | Ē     | #2        | lunch        | 23-08-2022 12:00:00 | 23-08-2022 14:00:00 | Day             | 'n                  | 25-08-2022 13:47:00     |        |                          |                   |
| -√ Finances                                                                  | ~                     |       |       |           |              |                     |                     |                 |                     |                         |        |                          |                   |
| General                                                                      | ~                     |       |       |           |              |                     |                     |                 |                     |                         |        |                          |                   |
| Payment                                                                      | ~                     |       |       |           |              |                     |                     |                 |                     |                         |        |                          |                   |
| ┝़ Self-service                                                              | e v.                  |       |       |           |              |                     |                     |                 |                     |                         |        |                          |                   |
|                                                                              |                       |       |       |           |              |                     |                     | 1               |                     |                         |        |                          |                   |

#### Click Name, enter a suitable name, such as "Lunch"

| <b>0000</b> v2.49.0        | Add Time period | Time period             |                          |               |          |    |    |            |       |             | CLOSE 🛞 |
|----------------------------|-----------------|-------------------------|--------------------------|---------------|----------|----|----|------------|-------|-------------|---------|
| « Minimize menu            | Time period     | Name <sup>®</sup> Lunch |                          |               |          |    |    |            |       |             |         |
| Ø Dashboard                |                 | 2.1.7                   |                          |               |          |    |    |            |       |             | 2       |
| Articles                   |                 | Period                  |                          |               | Calendar |    |    |            |       |             |         |
| Products                   |                 |                         | All day                  |               | <        |    |    | MARCH 2023 |       |             | >       |
| Product groups             |                 | Start*                  | 📋 18-03-2023 🗸 🕓 🕓 15:38 | IS A SATURDAY | Su       | Мо | Ти | We         | Th    | Fr          | Sa      |
| Price levels               |                 | Duration"               |                          | ~             | 26       | 27 | 28 | 1          | 2     | 30          | 4       |
| Menus                      |                 |                         |                          |               | 5        | 6  | 7  | 8          | 9     | 10          | n       |
| French menus               |                 |                         | Is repeatable            |               | 12       | 13 | 14 | 15         | 16    | 17          | 14      |
| Option menus               |                 | Identification          |                          |               | 19       | 20 | 21 | 22         | 23    | 24          | 25      |
| Price management           |                 | Identification          |                          |               |          |    |    |            |       |             |         |
| Time periods<br>Promotions |                 | Your reference          |                          |               | 26       | 27 | 28 | 29         | 30    | 31          | 1       |
|                            |                 | ID                      |                          |               | Start    |    |    | End        |       |             |         |
| ∿ Finances                 |                 |                         |                          |               |          |    |    |            |       |             |         |
| General                    |                 |                         |                          |               |          |    |    |            |       |             |         |
|                            |                 |                         |                          |               |          |    |    |            |       |             |         |
| Payment                    |                 |                         |                          |               |          |    |    |            |       |             |         |
| ेम् Self-service           |                 |                         |                          |               |          |    |    |            |       |             |         |
|                            |                 |                         |                          |               |          |    |    |            |       |             |         |
|                            |                 |                         |                          |               |          |    |    |            |       |             |         |
|                            |                 |                         |                          |               |          |    |    |            |       |             |         |
|                            |                 |                         |                          |               |          |    |    |            |       |             |         |
|                            |                 |                         |                          |               |          |    |    |            |       |             |         |
|                            |                 |                         |                          |               |          |    |    |            |       |             |         |
|                            |                 |                         |                          |               |          |    |    |            |       |             |         |
|                            |                 |                         |                          |               |          |    |    |            |       |             |         |
|                            |                 |                         |                          |               |          |    |    |            |       |             |         |
|                            |                 |                         |                          |               |          |    |    |            |       |             |         |
|                            |                 |                         |                          |               |          |    |    |            |       |             |         |
|                            |                 |                         |                          |               |          |    |    |            |       |             |         |
|                            |                 |                         |                          |               |          |    |    |            | Save  | and add new | Save    |
|                            |                 |                         |                          |               |          |    |    |            | Carro |             |         |

## Select a Start date

| <b>6000</b> v2.49.0              | Add Time period | Time period             |                            |               |          |          |    |            |          |             | CLOSE 🛞 |
|----------------------------------|-----------------|-------------------------|----------------------------|---------------|----------|----------|----|------------|----------|-------------|---------|
| « Minimize menu                  | () Time period  | Name <sup>®</sup> Lunch |                            |               |          |          |    |            |          |             |         |
| Ø Dashboard                      |                 | Period                  |                            |               | Calendar |          |    |            |          |             |         |
| Articles                         |                 |                         | All day                    |               | <        |          |    | MARCH 2023 |          |             | >       |
| Products<br>Product groups       |                 | Start*                  | 📋 18-03-2023 🗸 🕓 🕓 🕚 15:38 | IS A SATURDAY | Su       | Мо       | Ти | We         | Th       | Fr          | Sa      |
| Price levels<br>Menus            |                 | Duration*               | ×                          |               | 26       | 27       | 28 | 1          | 2        | 3           | 4       |
| French menus                     |                 |                         | Is repeatable              |               | 5        | 6        | 7  | 8          | 9        | 10          | 11      |
| Option menus                     |                 | Identification          |                            |               | 12       | 13<br>20 | 14 | 15         | 16<br>23 | 17          | 25      |
| Price management<br>Time periods |                 | Your reference          |                            |               | 26       | 27       | 28 | 29         | 30       | 31          | Ť.      |
| Promotions                       |                 | ID                      |                            |               | Start    |          |    | End        |          |             |         |
| -√ Finances                      |                 |                         |                            |               | Start    |          |    | End        |          |             |         |
| 🚯 General                        |                 |                         |                            |               |          |          |    |            |          |             |         |
| E Payment                        |                 |                         |                            |               |          |          |    |            |          |             |         |
| ेम् Self-service                 |                 |                         |                            |               |          |          |    |            |          |             |         |
|                                  |                 |                         |                            |               |          |          |    |            |          |             |         |
|                                  |                 |                         |                            |               |          |          |    |            |          |             |         |
|                                  |                 |                         |                            |               |          |          |    |            |          |             |         |
|                                  |                 |                         |                            |               |          |          |    |            |          |             |         |
|                                  |                 |                         |                            |               |          |          |    |            |          |             |         |
|                                  |                 |                         |                            |               |          |          |    |            |          |             |         |
|                                  |                 |                         |                            |               |          |          |    |            |          |             |         |
|                                  |                 |                         |                            |               |          |          |    |            |          |             |         |
|                                  |                 |                         |                            |               |          |          |    |            |          |             |         |
|                                  |                 |                         |                            |               |          |          |    |            | Save     | and add new | Save    |

## • Enter the start time.

ροοσ

| 6000 v2.49.0               | Add Time period | Time period    |                                       |          |    |    |            |      |             | CLOSE 🚫 |
|----------------------------|-----------------|----------------|---------------------------------------|----------|----|----|------------|------|-------------|---------|
| « Minimize menu            | O Time period   | Name" Lunch    |                                       |          |    |    |            |      |             |         |
| Ø Dashboard                | 2000            | 2.1.1          |                                       |          |    |    |            |      |             |         |
| Articles                   |                 | Period         |                                       | Calendar |    |    |            |      |             |         |
| Products                   |                 |                | All day                               | <        |    |    | MARCH 2023 |      |             | >       |
| Product groups             |                 | Start*         | 🗎 21-03-2023 🗸 🕓 🕓 15:38 IS A TUESDAY | Su       | Мо | Tu | We         | Th   | Fr          | Sa      |
| Price levels               |                 | Duration*      | ×                                     | 26       | 27 | 28 | 3          | 2    | 3           | 4       |
| Menus<br>French menus      |                 |                | Is repeatable                         | 5        | 6  | 7  | 8          | 9    | 10          | 11      |
| Option menus               |                 |                |                                       | 12       | 13 | 14 | 15         | 16   | 17          | - 10    |
| Price management           |                 | Identification |                                       | 19       | 20 | 21 | 22         | 23   | 24          | 25      |
| Time periods<br>Promotions |                 | Your reference |                                       | 26       | 27 | 28 | 29         | 30   | 31          | 1       |
|                            |                 | ID             |                                       | Start    |    |    | End        |      |             |         |
| √ Finances                 |                 |                |                                       |          |    |    |            |      |             |         |
| General                    |                 |                |                                       |          |    |    |            |      |             |         |
| E Payment                  |                 |                |                                       |          |    |    |            |      |             |         |
|                            |                 |                |                                       |          |    |    |            |      |             |         |
| ិច្ចា Self-service         |                 |                |                                       |          |    |    |            |      |             |         |
|                            |                 |                |                                       |          |    |    |            |      |             |         |
|                            |                 |                |                                       |          |    |    |            |      |             |         |
|                            |                 |                |                                       |          |    |    |            |      |             |         |
|                            |                 |                |                                       |          |    |    |            |      |             |         |
|                            |                 |                |                                       |          |    |    |            |      |             |         |
|                            |                 |                |                                       |          |    |    |            |      |             |         |
|                            |                 |                |                                       |          |    |    |            |      |             |         |
|                            |                 |                |                                       |          |    |    |            |      |             |         |
|                            |                 |                |                                       |          |    |    |            |      |             |         |
|                            |                 |                |                                       |          |    |    |            |      |             |         |
|                            |                 |                |                                       |          |    |    |            | Save | and add new | Save    |
|                            |                 |                |                                       |          |    |    |            |      |             |         |

# • Enter the Duration

ροοσ

| <b>6000</b> v2.49.0          | Add Time period | Time period             |               |           |              |               |         |    |            |               |             | CLOSE 🛞 |
|------------------------------|-----------------|-------------------------|---------------|-----------|--------------|---------------|---------|----|------------|---------------|-------------|---------|
| « Minimize menu              | () Time period  | Name <sup>®</sup> Lunch |               |           |              |               |         |    |            |               |             |         |
| Ø Dashboard                  |                 | Period                  |               |           |              | Calendar      |         |    |            |               |             |         |
| Articles                     |                 |                         | All day       |           |              | <             |         |    | MARCH 2023 |               |             | >       |
| Products<br>Product groups   |                 | Start*                  | 21-03-2023    | ✓ ③ 12:00 | IS A TUESDAY | Su            | Мо      | Ти | We         | Th            | Fr          | Sa      |
| Price levels                 |                 | Duration"               | 4             | () hours  | TILL 16:00   | 26            | 27      | 28 | 3          | 2             | 20          | 4       |
| Menus                        |                 |                         |               |           |              | 5             | 6       | 7  | 8          | 9             | 10          | 11      |
| French menus<br>Option menus |                 |                         | Is repeatable |           |              | 12            | 13      | 14 | 15         | 16            | 17          | 10      |
| Price management             |                 | Identification          |               |           |              | 19            | 20      | 0  | 22         | 23            | 24          | 25      |
| Time periods<br>Promotions   |                 | Your reference          |               |           |              | 26            | 27      | 28 | 29         | 30            | 31          | 1       |
|                              |                 | ID                      |               |           |              | Start         |         |    | End        |               |             |         |
| Ar Finances                  |                 |                         |               |           |              | 21-03-2023 12 | 2:00:00 |    | 21-03-     | 2023 16:00:00 |             |         |
| General                      |                 |                         |               |           |              |               |         |    |            |               |             |         |
| Payment                      |                 |                         |               |           |              |               |         |    |            |               |             |         |
| 🤤 Self-service               |                 |                         |               |           |              |               |         |    |            |               |             |         |
|                              |                 |                         |               |           |              |               |         |    |            |               |             |         |
|                              |                 |                         |               |           |              |               |         |    |            |               |             |         |
|                              |                 |                         |               |           |              |               |         |    |            |               |             |         |
|                              |                 |                         |               |           |              |               |         |    |            |               |             |         |
|                              |                 |                         |               |           |              |               |         |    |            |               |             |         |
|                              |                 |                         |               |           |              |               |         |    |            |               |             |         |
|                              |                 |                         |               |           |              |               |         |    |            |               |             |         |
|                              |                 |                         |               |           |              |               |         |    |            |               |             |         |
|                              |                 |                         |               |           |              |               |         |    |            |               |             |         |
|                              |                 |                         |               |           |              |               |         |    |            |               |             |         |
|                              |                 |                         |               |           |              |               |         |    |            | Save          | and add new | Save    |
|                              |                 |                         |               |           |              |               |         |    |            | Save          | and add new |         |

## • You can select hours, days or months

| <b>6000</b> v2.49.0              | Add Time period | Time period             |               |           |              |               |         |    |            |               |             | close 🛞 |
|----------------------------------|-----------------|-------------------------|---------------|-----------|--------------|---------------|---------|----|------------|---------------|-------------|---------|
| « Minimize menu                  | O Time period   | Name <sup>®</sup> Lunch |               |           |              |               |         |    |            |               |             |         |
| Ø Dashboard                      |                 | Period                  |               |           |              | Calendar      |         |    |            |               |             |         |
| Articles                         |                 |                         | All day       |           |              | <             |         |    | MARCH 2023 |               |             | >       |
| Products                         |                 | Start*                  | 21-03-2023    | ✓ ③ 12:00 | IS A TUESDAY | Su            | Мо      | Ти | We         | Th            | Fr          | Sa      |
| Product groups<br>Price levels   |                 | Duration*               | 4             | () hours  | TILL 16:00   | 26            | 27      | 28 | 1          | 2             | 3           | 4       |
| Menus                            |                 |                         |               | () hours  |              | 5             | 6       | 7  | 8          | 9             | 10          | n       |
| French menus                     |                 |                         | Is repeatable | 🖻 days    |              | 12            | 13      | 14 | 15         | 16            | 17          | 10      |
| Option menus<br>Price management |                 | Identification          |               | 🗎 months  |              | 19            | 20      | 0  | 22         | 23            | 24          | 25      |
| Time periods                     |                 | Your reference          |               |           |              | 26            | 27      | 28 | 29         | 30            | 31          | 1       |
| Promotions                       |                 | ID                      |               |           |              | Start         |         |    | End        |               |             |         |
| A Finances                       |                 |                         |               |           |              |               |         |    |            |               |             |         |
| ③ General                        |                 |                         |               |           |              | 21-03-2023 12 | 2:00:00 |    | 21-03-     | 2023 16:00:00 |             |         |
| Payment                          |                 |                         |               |           |              |               |         |    |            |               |             |         |
| Payment                          |                 |                         |               |           |              |               |         |    |            |               |             |         |
| 누 Self-service                   |                 |                         |               |           |              |               |         |    |            |               |             |         |
|                                  |                 |                         |               |           |              |               |         |    |            |               |             |         |
|                                  |                 |                         |               |           |              |               |         |    |            |               |             |         |
|                                  |                 |                         |               |           |              |               |         |    |            |               |             |         |
|                                  |                 |                         |               |           |              |               |         |    |            |               |             |         |
|                                  |                 |                         |               |           |              |               |         |    |            |               |             |         |
|                                  |                 |                         |               |           |              |               |         |    |            |               |             |         |
|                                  |                 |                         |               |           |              |               |         |    |            |               |             |         |
|                                  |                 |                         |               |           |              |               |         |    |            |               |             |         |
|                                  |                 |                         |               |           |              |               |         |    |            |               |             |         |
|                                  |                 |                         |               |           |              |               |         |    |            |               |             |         |
|                                  |                 |                         |               |           |              |               |         |    |            | Save a        | and add new | Save    |
|                                  |                 |                         |               |           |              |               |         |    |            |               |             |         |

# • Enable 'Is repetable'

| <b>0000</b> v2.49.0              | Add Time period | Time period    |               |             |              |               |       |    |            |               |             | CLOSE 🛞 |
|----------------------------------|-----------------|----------------|---------------|-------------|--------------|---------------|-------|----|------------|---------------|-------------|---------|
| « Minimize menu                  | O Time period   | Name" Lunch    |               |             |              |               |       |    |            |               |             |         |
| Ø Dashboard                      |                 | Period         |               |             |              | Calendar      |       |    |            |               |             |         |
| Articles                         |                 |                | All day       |             |              | <             |       |    | MARCH 2023 |               |             | >       |
| Products<br>Product groups       |                 | Start*         | 21-03-2023    | √ (5) 12:00 | IS A TUESDAY | Su            | Мо    | Ти | We         | Th            | Fr          | Sa      |
| Price levels                     |                 | Duration*      | 4             | 💿 hours 🗸 🗸 | TILL 16:00   | 26            | 27    | 28 | 1          | 2             | 15          | 4       |
| Menus<br>French menus            |                 |                | Is repeatable |             |              | 5             | 6     | 7  | 8          | 9             | 10          | 11      |
| Option menus                     |                 |                |               |             |              | 12            | 13    | 14 | 15         | 16            | 17          | 10      |
| Price management<br>Time periods |                 | Identification |               |             |              | 19            | 20    | 28 | 22         | 23<br>30      | 24<br>31    | 25      |
| Promotions                       |                 | Your reference |               |             |              |               |       |    |            |               |             |         |
| -√ Finances                      |                 | ID             |               |             |              | Start         |       |    | End        |               |             |         |
| ③ General                        |                 |                |               |             |              | 21-03-2023 12 | 00:00 |    | 21-03-     | 2023 16:00:00 |             |         |
| Payment                          |                 |                |               |             |              |               |       |    |            |               |             |         |
|                                  |                 |                |               |             |              |               |       |    |            |               |             |         |
| ់ជ្រ Self-service                |                 |                |               |             |              |               |       |    |            |               |             |         |
|                                  |                 |                |               |             |              |               |       |    |            |               |             |         |
|                                  |                 |                |               |             |              |               |       |    |            |               |             |         |
|                                  |                 |                |               |             |              |               |       |    |            |               |             |         |
|                                  |                 |                |               |             |              |               |       |    |            |               |             |         |
|                                  |                 |                |               |             |              |               |       |    |            |               |             |         |
|                                  |                 |                |               |             |              |               |       |    |            |               |             |         |
|                                  |                 |                |               |             |              |               |       |    |            |               |             |         |
|                                  |                 |                |               |             |              |               |       |    |            |               |             |         |
|                                  |                 |                |               |             |              |               |       |    |            | (-            |             |         |
|                                  |                 |                |               |             |              |               |       |    |            | Save          | and add new | Save    |

# Repeat every: 1

| <b>6000</b> v2.49.0              | Add Time period | Time period    |               |              |              |              |          |    |            |               |             | CLOSE 🛞 |
|----------------------------------|-----------------|----------------|---------------|--------------|--------------|--------------|----------|----|------------|---------------|-------------|---------|
| « Minimize menu                  | O Time period   | Name* Lunch    |               |              |              |              |          |    |            |               |             |         |
| Ø Dashboard                      |                 | Period         |               |              |              | Calendar     |          |    |            |               |             |         |
| Articles                         |                 |                | All day       |              |              | <            |          |    | MARCH 2023 |               |             | >       |
| Products<br>Product groups       |                 | Start"         | 21-03-202     | 3 ~ () 12:00 | IS A TUESDAY | Su           | Мо       | Ти | We         | Th            | Fr          | Sa      |
| Price levels                     |                 | Duration*      | 4             | I hours      | TILL 16:00   | 26           | 27       | 28 | 3          | 2             | 3           | 4       |
| Menus<br>French menus            |                 |                | 📔 Is repeatab | e            |              | 5            | 6        | 7  | 8          | 9             | 10          | 11      |
| Option menus                     |                 | Repeat every*  |               | ×            |              | 12           | 13<br>20 | 14 | 15         | 16<br>23      | 17          | 25      |
| Price management<br>Time periods |                 | Stop repeat    | Never 🗸       |              |              | 26           | 27       | 28 | 29         | 30            | 31          | 1       |
| Promotions                       |                 | Identification |               |              |              |              |          |    |            |               |             |         |
| Ar Finances                      |                 |                |               |              |              | Start        |          |    | End        |               |             |         |
| (3) General                      |                 | Your reference |               |              |              | 21-03-2023 1 | 2:00:00  |    | 21-03-     | 2023 16:00:00 |             |         |
| Payment                          |                 | Ю              |               |              |              |              |          |    |            |               |             |         |
| Self-service                     |                 |                |               |              |              |              |          |    |            |               |             |         |
|                                  |                 |                |               |              |              |              |          |    |            |               |             |         |
|                                  |                 |                |               |              |              |              |          |    |            |               |             |         |
|                                  |                 |                |               |              |              |              |          |    |            |               |             |         |
|                                  |                 |                |               |              |              |              |          |    |            |               |             |         |
|                                  |                 |                |               |              |              |              |          |    |            |               |             |         |
|                                  |                 |                |               |              |              |              |          |    |            |               |             |         |
|                                  |                 |                |               |              |              |              |          |    |            |               |             |         |
|                                  |                 |                |               |              |              |              |          |    |            |               |             |         |
|                                  |                 |                |               |              |              |              |          |    |            |               |             |         |
|                                  |                 |                |               |              |              |              |          |    |            | Save          | and add new | Save    |

# Select days

| 6000 v2.49.0                     | Add Time period | Time period    |              |            |                   |              |         |    |            |               |             | CLOSE 🛞 |
|----------------------------------|-----------------|----------------|--------------|------------|-------------------|--------------|---------|----|------------|---------------|-------------|---------|
| « Minimize menu                  | Time period     | Name" Lunch    |              |            |                   |              |         |    |            |               |             |         |
| Ø Dashboard                      |                 |                |              |            |                   |              |         |    |            |               |             |         |
|                                  |                 | Period         |              |            |                   | Calendar     |         |    |            |               |             |         |
| Articles                         |                 |                | All day      |            |                   | <            |         |    | MARCH 2023 |               |             | >       |
| Products<br>Product groups       |                 | Start*         | 21-03-20     | 23 🗸 🕓 🕚 1 | 2:00 IS A TUESDAY | Su           | Мо      | Tu | We         | Th            | Fr          | Sa      |
| Price levels                     |                 | Duration       | 4            | () hours   | ✓ TILL 16:00      | 26           | 27      | 28 | 1          | 2             | 3           | 4       |
| Menus                            |                 |                |              |            |                   | 5            | 6       | 7  | 8          | 9             | 10          | 11      |
| French menus                     |                 |                | 🖻 Is repeata | ble        |                   | 12           | 13      | 14 | 15         | 16            | 17          | 10      |
| Option menus<br>Price management |                 | Repeat every®  | 1            |            | ~                 | 19           | 20      | 21 | 22         | 23            | 24          | 25      |
| Time periods                     |                 | Stop repeat    | Never V      | days       |                   | 26           | 27      | 28 | 29         | 30            | 31          | t       |
| Promotions                       |                 |                |              | weeks      |                   |              |         |    |            |               |             |         |
| -\√ Finances                     |                 | Identification |              | months     |                   | Start        |         |    | End        |               |             |         |
|                                  |                 | Your reference |              | years      |                   | 21-03-2023 1 | 2:00:00 |    | 21-03      | 2023 16:00:00 |             |         |
| (i) General                      |                 | ID             |              |            |                   |              |         |    |            |               |             |         |
| Payment                          |                 |                |              |            |                   |              |         |    |            |               |             |         |
| The Bull service                 |                 |                |              |            |                   |              |         |    |            |               |             |         |
| ेम Self-service                  |                 |                |              |            |                   |              |         |    |            |               |             |         |
|                                  |                 |                |              |            |                   |              |         |    |            |               |             |         |
|                                  |                 |                |              |            |                   |              |         |    |            |               |             |         |
|                                  |                 |                |              |            |                   |              |         |    |            |               |             |         |
|                                  |                 |                |              |            |                   |              |         |    |            |               |             |         |
|                                  |                 |                |              |            |                   |              |         |    |            |               |             |         |
|                                  |                 |                |              |            |                   |              |         |    |            |               |             |         |
|                                  |                 |                |              |            |                   |              |         |    |            |               |             |         |
|                                  |                 |                |              |            |                   |              |         |    |            |               |             |         |
|                                  |                 |                |              |            |                   |              |         |    |            |               |             |         |
|                                  |                 |                |              |            |                   |              |         |    |            |               |             |         |
|                                  |                 |                |              |            |                   |              |         |    |            | 2             |             |         |
|                                  |                 |                |              |            |                   |              |         |    |            | Save          | and add new | Save    |

# Stop repeat Never

| <b>6000</b> v2.49.0              | Add Time period | Time period             |               |             |              |              |          |    |            |                |             | CLOSE 🛞 |
|----------------------------------|-----------------|-------------------------|---------------|-------------|--------------|--------------|----------|----|------------|----------------|-------------|---------|
| « Minimize menu                  | 3 Time period   | Name <sup>*</sup> Lunch |               |             |              |              |          |    |            |                |             |         |
| Ø Dashboard                      |                 | Period                  |               |             |              | Calendar     |          |    |            |                |             |         |
| Articles                         |                 | Fellou                  | All day       |             |              | K            |          |    | MARCH 2023 |                |             | >       |
| Products<br>Product groups       |                 | Start"                  | 21-03-2023    | 3 ~ ③ 12:00 | IS A TUESDAY | Su           | Мо       | Ти | We         | Th             | Fr          | Sa      |
| Price levels                     |                 | Duration*               | 4             | () hours    | 7 TILL 16:00 | 26           | 27       | 28 | 3          | 2              | 3           | 4       |
| Menus<br>French menus            |                 |                         |               |             |              | 5            | 6        | 7  | 8          | 9              | 10          | n       |
| Option menus                     |                 | Repeat every*           | Is repeatable |             |              | 12           | 13       | 14 | 15         | 16             | 17          | 10      |
| Price management<br>Time periods |                 |                         |               | uays        | <i>к</i>     | 19           | 20       | 0  | 0          | 0              | 0           | 0       |
| Promotions                       |                 | Stop repeat             | Never         |             |              |              |          | 0  | •          | ~              |             |         |
| Ar Finances                      |                 | Identification          |               |             |              | Start        |          |    | End        |                |             |         |
| ③ General                        |                 | Your reference          |               |             |              | 21-03-2023 1 | 2:00:00  |    | 21-03-     | -2023 16:00:00 |             | 1       |
| Payment                          |                 | ID                      |               |             |              | 22-03-2023 1 | 12:00:00 |    | 22-03-     | -2023 16:00:00 |             |         |
|                                  |                 |                         |               |             |              | 23-03-2023 1 | 12:00:00 |    | 23-03      | -2023 16:00:00 |             |         |
| ेम् Self-service                 |                 |                         |               |             |              |              |          |    |            |                |             |         |
|                                  |                 |                         |               |             |              |              |          |    |            |                |             |         |
|                                  |                 |                         |               |             |              |              |          |    |            |                |             |         |
|                                  |                 |                         |               |             |              |              |          |    |            |                |             |         |
|                                  |                 |                         |               |             |              |              |          |    |            |                |             |         |
|                                  |                 |                         |               |             |              |              |          |    |            |                |             |         |
|                                  |                 |                         |               |             |              |              |          |    |            |                |             |         |
|                                  |                 |                         |               |             |              |              |          |    |            |                |             |         |
|                                  |                 |                         |               |             |              |              |          |    |            |                |             |         |
|                                  |                 |                         |               |             |              |              |          |    |            |                |             |         |
|                                  |                 |                         |               |             |              |              |          |    |            | Save           | and add new | Save    |

# Click Save

ροοσ

| <b>6000</b> v2.49.0              | Add Time period | Time period    |               |          |         |              |               |         |    |            |               |             | CLOSE 🛞 |
|----------------------------------|-----------------|----------------|---------------|----------|---------|--------------|---------------|---------|----|------------|---------------|-------------|---------|
| « Minimize menu                  | Time period     | Name" Lunch    |               |          |         |              |               |         |    |            |               |             |         |
| Ø Dashboard                      |                 | Period         |               |          |         |              | Calendar      |         |    |            |               |             |         |
| Articles     Products            |                 |                | All day       |          |         |              | <             |         |    | MARCH 2023 |               |             | >       |
| Product groups                   |                 | Start*         | 21-03-202     | 3 🗸 🗸    | ③ 12:00 | IS A TUESDAY | Su            | Мо      | Tu | We         | Th            | Fr          | Sa      |
| Price levels<br>Menus            |                 | Duration*      | 4             | () hours | ~       | TILL 16:00   | 26            | 27      | 28 | 1          | 2             | 3           | 4       |
| French menus                     |                 |                | 📴 ls repeatab | le       |         |              | 5             | 6       | 7  | 8          | 9             | 10          |         |
| Option menus<br>Price management |                 | Repeat every*  | 1             | days     | ~       |              | 12            | 20      | 0  | 0          | 0             | 0           | 0       |
| Time periods                     |                 | Stop repeat    | Never ~       |          |         |              | 0             | 0       | 0  | 0          | 0             | 0           | 1       |
| Promotions                       |                 | Identification |               |          |         |              | Church        |         |    | End        |               |             |         |
| √ Finances                       |                 | Your reference |               |          |         |              | Start         |         |    |            |               |             |         |
| (i) General                      |                 | ID             |               |          |         |              | 21-03-2023 12 |         |    |            | 2023 16:00:00 |             | _       |
| Payment                          |                 | 10             |               |          |         |              | 22-03-2023 1  |         |    |            | 2023 16:00:00 |             | _       |
| 🤤 Self-service                   |                 |                |               |          |         |              | 23-03-2023 1  | 2:00:00 |    | 23-03-     | 2023 16:00:00 |             |         |
|                                  |                 |                |               |          |         |              |               |         |    |            |               |             |         |
|                                  |                 |                |               |          |         |              |               |         |    |            |               |             |         |
|                                  |                 |                |               |          |         |              |               |         |    |            |               |             |         |
|                                  |                 |                |               |          |         |              |               |         |    |            |               |             |         |
|                                  |                 |                |               |          |         |              |               |         |    |            |               |             |         |
|                                  |                 |                |               |          |         |              |               |         |    |            |               |             |         |
|                                  |                 |                |               |          |         |              |               |         |    |            |               |             |         |
|                                  |                 |                |               |          |         |              |               |         |    |            |               |             |         |
|                                  |                 |                |               |          |         |              |               |         |    |            |               |             |         |
|                                  |                 |                |               |          |         |              |               |         |    |            | Save          | and add new | Save    |

## Now we create the Lunch, via Menus

| 0000 v2.49.0                                                   | (V) booq Demo EN 💿            |                              |                            |                        |                     |                         | 😚 booq | Tutorials               | O Demo booq ~     |
|----------------------------------------------------------------|-------------------------------|------------------------------|----------------------------|------------------------|---------------------|-------------------------|--------|-------------------------|-------------------|
| « Minimize menu<br>@ Dashboard                                 | Time periods (3 time periods) |                              |                            |                        |                     |                         | =      | Show <b>50</b> ∽records | + Add time period |
| Articles     Products     Product groups     Price levels      | ID Name                       | Start<br>22-08-2022 12:00:00 | End<br>22-08-2022 17:00:00 | Repetition type<br>Day | Repetition interval | Repetition end datetime |        |                         |                   |
| Menus<br>French menus                                          | 🧪 🖻 #2 lunch                  | 23-08-2022 12:00:00          | 23-08-2022 14:00:00        | Day                    | 1                   | 25-08-2022 13:47:00     |        |                         |                   |
| Option menus<br>Price management<br>Time periods<br>Promotions | 🤌 🝵 #3 Lunch                  | 21-03-2023 12:00:00          | 21-03-2023 16:00:00        | Day                    | 1                   |                         |        |                         |                   |
| √ Finances ✓                                                   |                               |                              |                            |                        |                     |                         |        |                         |                   |
| 🖂 Payment 🗸 🗸                                                  |                               |                              |                            |                        |                     |                         |        |                         |                   |
| ┝़ Self-service v                                              |                               |                              |                            |                        |                     |                         |        |                         |                   |
|                                                                |                               |                              |                            |                        |                     |                         |        |                         |                   |
|                                                                |                               |                              |                            | 1                      |                     |                         |        |                         |                   |

# Click + Add menu

| 0000 v2.49.0                                                                                                | (V) boog Demo EN 💿                                                                                                    |       |                                                                                                    | 😪 boog Tutorials 🛛 🔷 Demo boog 🗸                                                                                                    |
|----------------------------------------------------------------------------------------------------|----------------------------------------------------------------------------------------------------|-------|----------------------------------------------------------------------------------------------------|----------------------------------------------------------------------------------------------------|
| « Minimize menu<br>Ø Dashboard                                                                              | Menus                                                                                                    |       |                                                                                                    | Show your reference Add menu                                                                                                    |
| Products                                                                                                    | Menus                                                                                                    |       | Selected menu                                                                                                    | Products                                                                                                    |
| Product groups<br>Price levels<br>Menus<br>French menus<br>Option menus<br>Price management<br>Time periods | Enterprise menu     Store menu     A derived menu is placed under the menu from which it is derived      Type to search     Menukaart     Kiosk | 0 G @ | Create a subfolder? This can be done easily by dragging an existing folder on another folder.<br>Folder.<br>A reference to a product group is indicated with an * | Add products or product groups to menu cards by dragging them on the desired<br>card. Do you want to drag multiple products into one group at a time? Then select<br>multiple products and drag them to the desired (sub)menu. |
| Promotions                                                                                                  |                                                                                                    |       |                                                                                                    |                                                                                                    |
| -\∕ <sub>2</sub> Finances                                                                                   |                                                                                                    |       |                                                                                                    |                                                                                                    |
| <ul> <li>④ General</li> </ul>                                                                               | ×                                                                                                    |       |                                                                                                    |                                                                                                    |
| Payment                                                                                                    | <b>Y</b>                                                                                                    |       |                                                                                                    |                                                                                                    |
| 'ᡣ Self-service                                                                                             |                                                                                                    |       |                                                                                                    |                                                                                                    |

#### Enter a Name: Lunch menu 2

| <b>6000</b> v2.49.0                          | (V) booq Demo EN © |                                                                                                    | Add menu | Menu                |      | close 🛞 |
|----------------------------------------------|--------------------|----------------------------------------------------------------------------------------------------|----------|---------------------|------|---------|
| « Minimize menu<br>@ Dashboard               | Menus              |                                                                                                    | 🛞 Menu   | Name <sup>®</sup>   |      |         |
| <ul> <li>General</li> <li>Payment</li> </ul> |                    | Selected menu<br>Create a subfolder? This can<br>folder.<br>A reference to a product pro<br>No results found |          | Numbers/Description | None | ~       |
|                                              |                    |                                                                                                    |          |                     |      | Savo    |

## • Enable 'is derived menu'

| <b>6000</b> v2.49.0                            | (V) boog Demo EN 📀                                                                                    |                                         | Add menu | Menu                           |      | CLOSE 🚫 |
|------------------------------------------------|----------------------------------------------------------------------------------------------------|-----------------------------------------|----------|--------------------------------|------|---------|
| « Minimize menu Ø Dashboard                    | Menus                                                                                                 |                                         | () Menu  | Name <sup>®</sup> Lunch menu 2 |      |         |
| Articles                                       | Menus                                                                                                 | Lunch menu                              |          | Numbers/Description            |      |         |
| Products<br>Product groups<br>Price levels     | Enterprise menu     •:Stors menu     A derived menu is placed under the menu from which it is derived | Create a subfolder? This can<br>folder. |          | Base menu<br>Store             | None | ~       |
| Menus<br>French menus<br>Option menus          | Q Type to search                                                                                      | A reference to a product pro            |          | Identification                 |      |         |
| Price management<br>Time periods<br>Promotions | <ul><li>Menukaart</li><li>Klosk</li></ul>                                                             | * Add sub menu                          |          | Your reference                 |      |         |
| √ Finances ✓                                   | Lunch menu                                                                                            |                                         |          |                                |      |         |
| <ul> <li>General </li> <li>Payment </li> </ul> |                                                                                                    |                                         |          |                                |      |         |
| ┝़ Self-service 🗸                              |                                                                                                    |                                         |          |                                |      |         |
|                                                |                                                                                                    |                                         |          |                                |      |         |
|                                                |                                                                                                    |                                         |          |                                |      |         |
|                                                |                                                                                                    |                                         |          |                                |      |         |
|                                                |                                                                                                    |                                         |          |                                |      |         |
|                                                |                                                                                                    |                                         |          |                                |      | Save    |

Select the base menu

| 6000 v2.49.0                                                                                                    | (V) booq Demo EN 💿                                                                                                    |                | Add menu | Menu                                                  | CLOSE 🛞 |
|----------------------------------------------------------------------------------------------------|----------------------------------------------------------------------------------------------------|----------------|----------|-------------------------------------------------------|---------|
| « Minimize menu<br>Ø Dashboard                                                                                                    | Menus                                                                                                    |                | 🚱 Menu   | Name <sup>*</sup> Lunch menu 2<br>Numbers/Description |         |
| <ul> <li>⊘ Dashboard</li> <li>◇ Articles ∧<br/>Products</li> <li>Products</li> <li>Product groups</li> <li>Product groups<th>Menus         • Enterprise menu       • Store menu         A derived menu is placed under the menu from which it is derived         • Menukaart       • • •         • Menukaart       • • •         • Klosk       • • •         • Lunch menu       • • •</th><th>* Add sub menu</th><th></th><th>Numbers/Description</th><th>None</th></li></ul> | Menus         • Enterprise menu       • Store menu         A derived menu is placed under the menu from which it is derived         • Menukaart       • • •         • Menukaart       • • •         • Klosk       • • •         • Lunch menu       • • • | * Add sub menu |          | Numbers/Description                                   | None    |
|                                                                                                    |                                                                                                    |                |          |                                                       | Save    |

In our case: Menukaart

| 6000 v2.49.0                                                                                                    | (V) boog Demo EN ©                                                                                                    | Add menu                                                                                                    | Menu                                                                                                    | CLOSE 🛞 |
|----------------------------------------------------------------------------------------------------|----------------------------------------------------------------------------------------------------|----------------------------------------------------------------------------------------------------|----------------------------------------------------------------------------------------------------|---------|
| « Minimize menu<br>@ Dashboard                                                                                                    | Menus                                                                                                    | 🙆 Menu                                                                                                    | Name <sup>*</sup> Lunch menu 2                                                                                                    |         |
| <ul> <li>Articles</li> <li>Articles</li> <li>Products</li> <li>Product groups</li> <li>Price levels</li> <li>Menus</li> <li>French menus</li> <li>Option menus</li> <li>Price management</li> <li>Time periods</li> <li>Promotions</li> <li>General</li> <li>Self-service</li> </ul> | Menus            • Enterprise menu         • A derived menu is placed under the menu from which it is derived          Q       Type to search          · • Menukaart       P Is Is          • Klosk       P Is Is          • Lunch menu       P Is Is | Lunch menu<br>Create a subfolder? This can<br>folder.<br>A reference to a product gro<br>No results found<br>+ Add sub menu | Numbers/Description         Is derived menu         Base menu       Mone:         Store       Menukaari         Identification       Kiosk         Your reference       Unch menu         ID       Identification | ~       |
|                                                                                                    |                                                                                                    |                                                                                                    |                                                                                                    | Save    |

boog

## Leave the Store always on None

| <b>6000</b> v2.49.0            | (V) booq Demo EN 💿                                               |                  | Add menu | Menu                           |           | CLOSE 🔇 |
|--------------------------------|------------------------------------------------------------------|------------------|----------|--------------------------------|-----------|---------|
| « Minimize menu<br>@ Dashboard | Menus                                                            |                  | () Menu  | Name <sup>®</sup> Lunch menu 2 |           |         |
| 6 Dishboard                    |                                                                  |                  |          | Numbers/Description            |           |         |
| Articles ^                     | Menus                                                            | Lunch menu       |          | 🕑 Is derived menu              |           |         |
| Products<br>Product groups     | Enterprise menu     Store menu                                   |                  |          | Base menu                      | Menukaart | × ~     |
| Price levels                   | A derived menu is placed under the menu from which it is derived |                  |          | Store                          | None      | ~       |
| Menus<br>French menus          |                                                                  |                  |          | Identification                 |           |         |
| Option menus                   | Q Type to search                                                 | No results found |          |                                |           |         |
| Price management               | ✓ ● Menukaart                                                    | + Add sub menu   |          | Your reference                 |           |         |
| Time periods<br>Promotions     | Kiosk                                                            |                  |          | ID                             |           |         |
| √ Finances ✓                   | Lunch menu                                                       |                  |          |                                |           |         |
| -y Finances                    |                                                                  |                  |          |                                |           |         |
| General ~                      |                                                                  |                  |          |                                |           |         |
| 🖽 Payment 🗸 🗸                  |                                                                  |                  |          |                                |           |         |
| 🗔 Self-service 🗸               |                                                                  |                  |          |                                |           |         |
|                                |                                                                  |                  |          |                                |           |         |
|                                |                                                                  |                  |          |                                |           |         |
|                                |                                                                  |                  |          |                                |           |         |
|                                |                                                                  |                  |          |                                |           |         |
|                                |                                                                  |                  |          |                                |           |         |
|                                |                                                                  |                  |          |                                |           |         |
|                                |                                                                  |                  |          |                                |           |         |
|                                |                                                                  |                  |          |                                |           |         |
|                                |                                                                  |                  |          |                                |           |         |
|                                |                                                                  |                  |          |                                |           |         |
|                                |                                                                  |                  |          |                                |           | Save    |
|                                |                                                                  |                  |          |                                |           |         |

Click Save

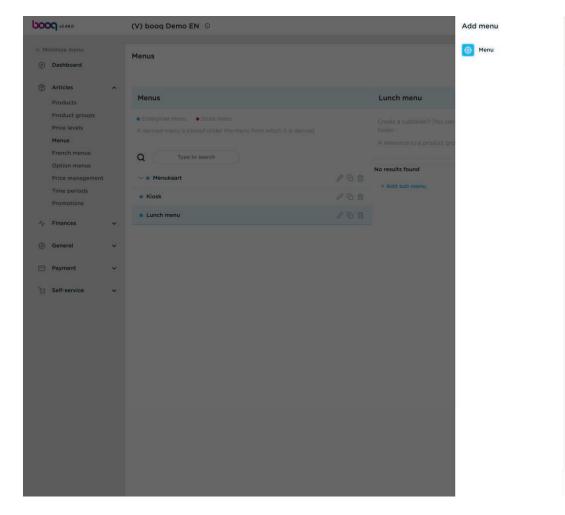

| Menu                           |           | CLOSE 🗵 |
|--------------------------------|-----------|---------|
| Name <sup>*</sup> Lunch menu 2 |           |         |
| Numbers/Descriptio             | n         |         |
| S ls derived menu              |           |         |
| Base menu                      | Menukaart | × ~     |
| Store                          | None      | ~       |
| Identification                 |           |         |
| Your reference                 |           |         |
| rour reference                 |           |         |

6000

## Find the just added menu, under Menukaart

| 0000 v2.49.0                                                            | (V) boog Demo EN 💿                                                                                  |     |                                                                                                    | 😌 boog Tutorials 🛛 🔷 Demo boog 🗸                                                                                                    |
|-------------------------------------------------------------------------|----------------------------------------------------------------------------------------------------|-----|----------------------------------------------------------------------------------------------------|----------------------------------------------------------------------------------------------------|
| « Minimize menu<br>Ø Dashboard                                          | Menus                                                                                               |     |                                                                                                    | Show your reference + Add menu                                                                                                    |
| Products                                                                | Menus                                                                                               |     | Selected menu                                                                                                    | Products                                                                                                    |
| Product groups<br>Price levels<br>Menus<br>French menus<br>Option menus | Enterprise menu     Store menu     A derived menu is placed under the menu from which it is derived |     | Create a subfolder? This can be done easily by dragging an existing folder on another folder.<br>A reference to a product group is indicated with an * | Add products or product groups to menu cards by dragging them on the desired<br>card. Do you want to drag multiple products into one group at a time? Then select<br>multiple products and drag them to the desired (sub)menu. |
| Price management                                                        | Menukaart                                                                                           | 060 |                                                                                                    |                                                                                                    |
| Time periods<br>Promotions                                              | <ul> <li>Kiosk</li> </ul>                                                                           | 060 |                                                                                                    |                                                                                                    |
| Ar Finances 🗸                                                           | Lunch menu                                                                                          | 060 |                                                                                                    |                                                                                                    |
| ③ General 🗸                                                             |                                                                                                    |     |                                                                                                    |                                                                                                    |
| 🖻 Payment 🗸                                                             |                                                                                                    |     |                                                                                                    |                                                                                                    |
| ि Payment ✓                                                             |                                                                                                    |     |                                                                                                    |                                                                                                    |

# Click Lunch menu 2

| 0000 v2.49.0                                            | (V) boog Demo EN 💿                                                                                  |     |                                                                                                    | 😌 boog Tutorials 🛛 🔷 Demo boog 🗸                                                                                                    |
|---------------------------------------------------------|----------------------------------------------------------------------------------------------------|-----|----------------------------------------------------------------------------------------------------|----------------------------------------------------------------------------------------------------|
| « Minimize menu Ø Dashboard Articles                    | Menus                                                                                               |     |                                                                                                    | Show your reference + Add menu,                                                                                                    |
| Products                                                | Menus                                                                                               |     | Selected menu                                                                                                    | Products                                                                                                    |
| Product groups<br>Price levels<br>Menus<br>French menus | Enterprise menu     Store menu     A derived menu is placed under the menu from which it is derived |     | Create a subfolder? This can be done easily by dragging an existing folder on another folder.<br>Folder.<br>A reference to a product group is indicated with an * | Add products or product groups to menu cards by dragging them on the desired<br>card. Do you want to drag multiple products into one group at a time? Then select<br>multiple products and drag them to the desired (sub)menu. |
| Option menus<br>Price management                        | 🔨 💿 Menukaart                                                                                       | 160 | No results round                                                                                                    |                                                                                                    |
| Time periods                                            | Webshop                                                                                             | 060 |                                                                                                    |                                                                                                    |
| Promotions                                              | Lunch menu 2                                                                                        | 160 |                                                                                                    |                                                                                                    |
| -\/- Finances                                           | • Kiosk                                                                                             | 160 |                                                                                                    |                                                                                                    |
| 💮 General                                               | • Lunch menu                                                                                        | 160 |                                                                                                    |                                                                                                    |
| Payment                                                 | <b>e</b>                                                                                            |     |                                                                                                    |                                                                                                    |
| ्रि Self-service                                        | ×                                                                                                   |     |                                                                                                    |                                                                                                    |

6000

#### • Open the underlaying submenu's by pressing on the **^** icon

| 5000 v2.49.0                                            | (V) boog Demo EN 💿                                                                                  |            |                                                                                                    | 😌 boog Tutorials 🛛 🔷 Demo boog 🗸                                                                                                    |
|---------------------------------------------------------|----------------------------------------------------------------------------------------------------|------------|----------------------------------------------------------------------------------------------------|----------------------------------------------------------------------------------------------------|
| « Minimize menu<br>Ø Dashboard                          | Menus                                                                                               |            |                                                                                                    | Show your reference + Add menu                                                                                                    |
| Articles     Products                                   | Menus                                                                                               |            | Lunch menu 2                                                                                                    | Products                                                                                                    |
| Product groups<br>Price levels<br>Menus<br>French menus | Enterprise menu     Store menu     A derived menu is placed under the menu from which it is derived |            | Create a subfolder? This can be done easily by dragging an existing folder on another folder.<br>folder:<br>A reference to a product group is indicated with an * | Add products or product groups to menu cards by dragging them on the desired card. Do you want to drag multiple products into one group at a time? Then select multiple products and drag them to the desired (subjmenu. |
| Option menus                                            |                                                                                                    |            | Food + D                                                                                                    |                                                                                                    |
| Price management<br>Time periods                        | ∧ ● Menukaart                                                                                       | 260        | ✓ Drinks + ⊡                                                                                                    | ✓ Drinks                                                                                                    |
| Promotions                                              | Webshop     Lunch menu 2                                                                            | /60<br>/60 | ∨ Other + ⊡                                                                                                    | ✓ Food ✓ Miscellaneous                                                                                                    |
| √ Finances ✓                                            |                                                                                                    | 260        | + Add sub menu                                                                                                    | <ul> <li>v Kiosk</li> </ul>                                                                                                    |
| 💮 General 🗸 🗸                                           |                                                                                                    | 260        |                                                                                                    | 6-course Menu                                                                                                    |
| 🗁 Payment 🗸                                             |                                                                                                    |            |                                                                                                    |                                                                                                    |
| 🔄 Self-service 🗸                                        |                                                                                                    |            |                                                                                                    |                                                                                                    |
|                                                         |                                                                                                    |            |                                                                                                    |                                                                                                    |
|                                                         |                                                                                                    |            |                                                                                                    |                                                                                                    |
|                                                         |                                                                                                    |            |                                                                                                    |                                                                                                    |
|                                                         |                                                                                                    |            |                                                                                                    |                                                                                                    |
|                                                         |                                                                                                    |            |                                                                                                    |                                                                                                    |
|                                                         |                                                                                                    |            |                                                                                                    |                                                                                                    |
|                                                         |                                                                                                    |            |                                                                                                    |                                                                                                    |
|                                                         |                                                                                                    |            |                                                                                                    |                                                                                                    |
|                                                         |                                                                                                    |            |                                                                                                    |                                                                                                    |
|                                                         |                                                                                                    |            |                                                                                                    |                                                                                                    |
|                                                         |                                                                                                    |            |                                                                                                    |                                                                                                    |

#### • You can 'disable' a submenu by pressing on the trashcan icon

| 6000 v2.49.0                                                                                                    | (V) boog Demo EN 💿                                                                                  |     |                                                                                                    | 😌 boog Tutorials 🛛 🔷 Demo boog 🗸                                                                                                    |
|----------------------------------------------------------------------------------------------------|----------------------------------------------------------------------------------------------------|-----|----------------------------------------------------------------------------------------------------|----------------------------------------------------------------------------------------------------|
| « Minimize menu Ø Dashboard                                                                                                    | Menus                                                                                               |     |                                                                                                    | Show your reference + Add menu                                                                                                    |
| Products                                                                                                    | Menus                                                                                               |     | Lunch menu 2                                                                                                    | Products                                                                                                    |
| Product groups<br>Price levels<br>Menus                                                                                                    | Enterprise menu     Store menu     A derived menu is placed under the menu from which it is derived |     | Create a subfolder? This can be done easily by dragging an existing folder on another folder.<br>folder.        | Add products or product groups to menu cards by dragging them on the desired<br>card. Do you want to drag multiple products into one group at a time? Then select<br>multiple products and drag them to the desired (sub)menu. |
| French menus                                                                                                    | Q Type to search                                                                                    |     | Drop a product group here                                                                                       | Q Type to search                                                                                                    |
| Option menus<br>Price management                                                                                                    | 🔨 💩 Menukaart                                                                                       | 160 | ∧ Food + ₪                                                                                                    | ✓ Drinks                                                                                                    |
| Time periods                                                                                                    | Webshop                                                                                             | 060 | <ul> <li>✓ ● Aperitif</li> </ul>                                                                                | ~ Food                                                                                                    |
|                                                                                                    | Lunch menu 2                                                                                        | 160 | ✓ • Starters                                                                                                    | √ Miscellaneous                                                                                                    |
| √ Finances ✓                                                                                                    | Kiosk                                                                                               | 160 | Salads                                                                                                    | ~ Kiosk                                                                                                    |
|                                                                                                    | Lunch menu                                                                                          | 160 | Literation in the second second second second second second second second second second second second second se | 6-course Menu                                                                                                    |
| 🖻 Payment 🗸 🗸                                                                                                    |                                                                                                    |     |                                                                                                    |                                                                                                    |
| 는 Self-service 🗸                                                                                                    |                                                                                                    |     |                                                                                                    |                                                                                                    |
|                                                                                                    |                                                                                                    |     | The second second second second second second second second second second second second second second second se |                                                                                                    |
|                                                                                                    |                                                                                                    |     |                                                                                                    |                                                                                                    |
|                                                                                                    |                                                                                                    |     | Mussels                                                                                                    |                                                                                                    |
|                                                                                                    |                                                                                                    |     | Season Vegetables                                                                                               |                                                                                                    |
|                                                                                                    |                                                                                                    |     | 3-course Menu                                                                                                   |                                                                                                    |
|                                                                                                    |                                                                                                    |     | Next course                                                                                                    |                                                                                                    |
|                                                                                                    |                                                                                                    |     | ✓ ● Supplements                                                                                                 |                                                                                                    |
|                                                                                                    |                                                                                                    |     | ✓ ● Desserts                                                                                                    |                                                                                                    |
|                                                                                                    |                                                                                                    |     | V • Menus                                                                                                    |                                                                                                    |
|                                                                                                    |                                                                                                    |     | ✓ Drinks + □                                                                                                    | 1                                                                                                    |
| Image: Control (Control ( | l.                                                                                                  |     |                                                                                                    |                                                                                                    |

## • You can 'enable' a submenu by pressing on the + icon

| 6000 v2.49.0                                                           | (V) boog Demo EN 💿                                                                                                    |     |                                                                                                    | 😌 boog Tutorials 🛛 🔷 Demo boog 🗸                                                                                                    |
|------------------------------------------------------------------------|----------------------------------------------------------------------------------------------------|-----|----------------------------------------------------------------------------------------------------|----------------------------------------------------------------------------------------------------|
| <ul> <li>Minimize menu</li> <li>Dashboard</li> <li>Anticipe</li> </ul> | Menus                                                                                                    |     |                                                                                                    | Show your reference + Add menu                                                                                                    |
| Products                                                               | Menus                                                                                                    |     | Lunch menu 2                                                                                                    | Products                                                                                                    |
| Product groups<br>Price levels<br>Menus                                | Enterprise menu     Store menu     A derived menu is placed under the menu from which it is derived                                                                                                    |     | Create a subfolder? This can be done easily by dragging an existing folder on another folder.<br>Folder.<br>A reference to a product group is indicated with an * | Add products or product groups to menu cards by dragging them on the desired<br>card. Do you want to drag multiple products into one group at a time? Then select<br>multiple products and drag them to the desired (sub)menu. |
| French menus                                                           | Q Type to search                                                                                                    |     | Drop a preduct group here                                                                                                    | Q Type to search                                                                                                    |
| Option menus<br>Price management                                       | 🔨 🔹 Menukaart                                                                                                    | 160 | ∧ Food + ₪                                                                                                    | ✓ Drinks                                                                                                    |
| Time periods                                                           | Webshop                                                                                                    | 060 | <ul> <li>✓ Aperitif</li> </ul>                                                                                                    | ~ Food                                                                                                    |
|                                                                        | Lunch menu 2                                                                                                    | 160 | ✓ ● Starters                                                                                                    | ✓ Miscellaneous                                                                                                    |
| -\/- Finances ✓                                                        | Kiosk                                                                                                    | 160 | NY ESCLUS                                                                                                    | ~ Kiosk                                                                                                    |
| ③ General 🗸 🗸                                                          | Lunch menu                                                                                                    | 160 |                                                                                                    | 6-course Menu                                                                                                    |
| 🖂 Payment 🗸 👻                                                          |                                                                                                    |     |                                                                                                    |                                                                                                    |
| 몇 Self-service 🗸                                                       | Set of the set of the set of t |     |                                                                                                    |                                                                                                    |
|                                                                        |                                                                                                    |     |                                                                                                    |                                                                                                    |
|                                                                        |                                                                                                    |     | Cheese Fondue                                                                                                    |                                                                                                    |
|                                                                        |                                                                                                    |     | Mussels                                                                                                    |                                                                                                    |
|                                                                        |                                                                                                    |     | Season Vegetables                                                                                                    |                                                                                                    |
|                                                                        |                                                                                                    |     | 3-course Menu                                                                                                    |                                                                                                    |
|                                                                        |                                                                                                    |     | Next course                                                                                                    |                                                                                                    |
|                                                                        |                                                                                                    |     | <ul> <li>✓ ■ Supplements</li> </ul>                                                                                                    |                                                                                                    |
|                                                                        |                                                                                                    |     | <ul> <li>✓ ● Desserts</li> </ul>                                                                                                    |                                                                                                    |
|                                                                        |                                                                                                    |     | <ul> <li>✓ ● Menus</li> </ul>                                                                                                    |                                                                                                    |
|                                                                        |                                                                                                    |     | ✓ Drinks + □                                                                                                    |                                                                                                    |
|                                                                        | Databoard     Menus     Image: Control     Deduction       Notations     Manus     Lunch manu 2     Manus     Manus       Neale seating the seating the seatin                                                                                                    | 1   |                                                                                                    |                                                                                                    |

#### Now we have to link the menu to the facilities. Go to Facilities

| VOOQ v2.49.0                                         | (V) boog Demo EN 💿                                                                                  |     |                                                                                                    |                        | 😚 booq Tutorials                                                                                                    | Demo booq ~                      |
|------------------------------------------------------|----------------------------------------------------------------------------------------------------|-----|----------------------------------------------------------------------------------------------------|------------------------|----------------------------------------------------------------------------------------------------|----------------------------------|
| <ul> <li>Minimize menu</li> <li>Dashboard</li> </ul> | Menus                                                                                               |     |                                                                                                    |                        | Show your i                                                                                                    | reference + Add menu             |
| Articles ^                                           | Menus                                                                                               |     | Lunch menu 2                                                                                                    |                        | Products                                                                                                    |                                  |
| Product groups<br>Price levels<br>Menus              | Enterprise menu     Store menu     A derived menu is placed under the menu from which it is derived |     | Create a subfolder? This can be done easily by dragging an exis<br>folder.<br>A reference to a product group is indicated with an * | ting folder on another | Add products or product groups to menu cards by<br>card. Do you want to drag multiple products into o<br>multiple products and drag them to the desired (si | one group at a time? Then select |
| French menus                                         | Q Type to search                                                                                    |     | Drop a product group here                                                                                                    |                        | Q Type to search                                                                                                    |                                  |
| Option menus<br>Price management                     | Menukaart                                                                                           | 16面 | ~ Food                                                                                                    | + 🗇                    | ✓ Drinks                                                                                                    |                                  |
| Time periods                                         | Webshop                                                                                             | 260 | <ul> <li>✓ ● Aperitif</li> </ul>                                                                                                    | 0                      | ~ Food                                                                                                    |                                  |
| Promotions                                           | Lunch menu 2                                                                                        | 160 | ✓ ● Starters                                                                                                    | 回                      | ✓ Miscellaneous                                                                                                    |                                  |
| √y Finances ✓                                        |                                                                                                    |     | Salads                                                                                                    | <b></b>                |                                                                                                    |                                  |
| 🛞 General 🔨                                          | Kiosk                                                                                               | 260 | <ul> <li>Dishes</li> </ul>                                                                                                    | <b>a</b>               | ∨ Kiosk                                                                                                    |                                  |
| General                                              | Lunch menu                                                                                          | 060 | Bearnaise Steak And Fries                                                                                                    | 0                      | 6-course Menu                                                                                                    |                                  |
| Production stations                                  |                                                                                                    |     |                                                                                                    | 1247                   |                                                                                                    |                                  |
| Facilities                                           |                                                                                                    |     | Meat Of The Day                                                                                                    | 0                      |                                                                                                    |                                  |
| Cash stores                                          | ſ                                                                                                   |     | Fish Of The Day                                                                                                    | <u>ش</u>               |                                                                                                    |                                  |
| Printers                                             |                                                                                                    |     | Steak Tatare                                                                                                    | <b></b>                |                                                                                                    |                                  |
| App links                                            |                                                                                                    |     | Cheese Fondue                                                                                                    | <b></b>                |                                                                                                    |                                  |
| Table map                                            |                                                                                                    |     | Mussels                                                                                                    | Ū.                     |                                                                                                    |                                  |
| Users<br>Usergroups                                  |                                                                                                    |     | Season Vegetables                                                                                                    |                        |                                                                                                    |                                  |
| POS devices                                          |                                                                                                    |     |                                                                                                    | 0                      |                                                                                                    |                                  |
| Courses                                              |                                                                                                    |     | 3-course Menu                                                                                                    | <b></b>                |                                                                                                    |                                  |
| Customers                                            |                                                                                                    |     | Next course                                                                                                    | <b></b>                |                                                                                                    |                                  |
| Currencies                                           |                                                                                                    |     | <ul> <li>Supplements</li> </ul>                                                                                                    | 面                      |                                                                                                    |                                  |
| Turnover groups                                      |                                                                                                    |     | <ul> <li>✓ ● Desserts</li> </ul>                                                                                                    | <u></u>                |                                                                                                    |                                  |
| Translations                                         |                                                                                                    |     |                                                                                                    |                        |                                                                                                    |                                  |
| Package profiles                                     |                                                                                                    |     | <ul> <li>Menus</li> </ul>                                                                                                    | 0                      |                                                                                                    |                                  |
| E Payment v                                          |                                                                                                    |     | ✓ Drinks                                                                                                    | + 🗇                    |                                                                                                    |                                  |
| ݢȚ Self-service ✓                                    |                                                                                                    |     | ✓ Other                                                                                                    | + 🗇                    |                                                                                                    |                                  |

#### If you want to enable the menu for every facility (table) you can press on the edit button.

| 6000 v2.49.0                  | (V) boog Demo EN 💿                                                                                                    | 😌 booq Tutorials 🛛 🔿 Demo booq 🗸 |
|-------------------------------|----------------------------------------------------------------------------------------------------|----------------------------------|
| « Minimize menu               |                                                                                                    |                                  |
| Ø Dashboard                   | Facilities                                                                                                    |                                  |
|                               | Q Type to search                                                                                                    | + Generate area + Add facility   |
| Articles                      | ^                                                                                                    |                                  |
| Products                      | Be extra careful when you use QR ordering through CMS: QR codes are linked to facilities. Once created, these QR codes cannot be reassigned to a different facility. |                                  |
| Product group                 | 55                                                                                                    |                                  |
| Price levels                  | Facilities                                                                                                    |                                  |
| Menus                         |                                                                                                    |                                  |
| French menus                  |                                                                                                    |                                  |
| Option menus                  |                                                                                                    |                                  |
| Price manage<br>Time periods  | ment                                                                                                    |                                  |
| Promotions                    |                                                                                                    |                                  |
|                               |                                                                                                    |                                  |
| -√ Finances                   | ~                                                                                                    |                                  |
| Consul                        |                                                                                                    |                                  |
| General                       |                                                                                                    |                                  |
| General                       |                                                                                                    |                                  |
| Production st<br>Facilities   | litions                                                                                                    |                                  |
| Cash stores                   |                                                                                                    |                                  |
| Printers                      |                                                                                                    |                                  |
| App links                     |                                                                                                    |                                  |
| Table map                     |                                                                                                    |                                  |
| Users                         |                                                                                                    |                                  |
| Usergroups                    |                                                                                                    |                                  |
| POS devices                   |                                                                                                    |                                  |
| Courses                       |                                                                                                    |                                  |
| Customers                     |                                                                                                    |                                  |
| Currencies                    |                                                                                                    |                                  |
| Turnover grou<br>Translations | ps.                                                                                                    |                                  |
| Package profi                 | las                                                                                                    |                                  |
| Fackage pron                  |                                                                                                    |                                  |
| Payment                       | v                                                                                                    |                                  |
| The section of                |                                                                                                    |                                  |
| ក្រុ Self-service             |                                                                                                    |                                  |

#### If you only want to do it for the terras you can press on the edit button at Terras.

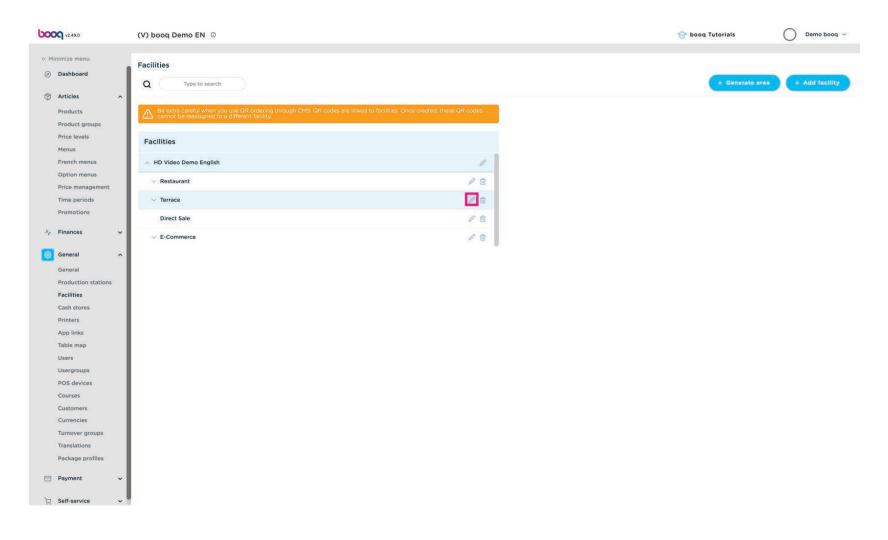

# Click Menu

ροοσ

| 6000 v2.49.0                     | (V) booq D                  | Edit sales point | Sales point               |         |   |                              |                                      | CLOSE 🛞 |
|----------------------------------|-----------------------------|------------------|---------------------------|---------|---|------------------------------|--------------------------------------|---------|
| « Minimize menu                  |                             | Sales point      | Name <sup>*</sup> Terrace |         |   | Parent HD Video Demo English |                                      | ~       |
| Ø Dashboard                      | Facilities                  |                  |                           |         |   |                              |                                      |         |
|                                  | Q                           | ලි Menu          | Numbers/Description       |         |   | Settings                     |                                      |         |
| Articles ^                       |                             |                  | Receipt printer           |         | ~ | Inherit settings             |                                      |         |
| Products                         | A Be extra cannot           |                  | Receipt printer           |         | 3 | 📴 Visible in app             |                                      |         |
| Product groups                   |                             |                  | References                |         |   | Price includes VAT           |                                      |         |
| Price levels                     | Facilities                  |                  |                           |         |   | Order text popup             |                                      |         |
| Menus                            | An Martine                  |                  | Price level               | Inherit | ~ | Use take away number         |                                      |         |
| French menus                     | ∧ HD Vide                   |                  |                           |         |   | Log off after ticket         |                                      |         |
| Option menus                     | ✓ Restau                    |                  |                           |         |   | Print receipt                |                                      |         |
| Price management<br>Time periods | <ul> <li>Terraci</li> </ul> |                  |                           |         |   |                              |                                      |         |
| Promotions                       | Terrac                      |                  |                           |         |   | Identification               |                                      |         |
| - Tomotona                       | Direct                      |                  |                           |         |   | Your reference               | 9f7645f7-a255-44b0-99cd-18707e0fae28 |         |
| √ <sub>r</sub> Finances ✓        | V E-Com                     |                  |                           |         |   |                              |                                      |         |
| General ^                        |                             |                  |                           |         |   | ID                           | 23                                   |         |
|                                  |                             |                  |                           |         |   |                              |                                      |         |
| General<br>Production stations   |                             |                  |                           |         |   |                              |                                      |         |
| Facilities                       |                             |                  |                           |         |   |                              |                                      |         |
| Cash stores                      |                             |                  |                           |         |   |                              |                                      |         |
| Printers                         |                             |                  |                           |         |   |                              |                                      |         |
| App links                        |                             |                  |                           |         |   |                              |                                      |         |
| Table map                        |                             |                  |                           |         |   |                              |                                      |         |
| Users                            |                             |                  |                           |         |   |                              |                                      |         |
| Usergroups                       |                             |                  |                           |         |   |                              |                                      |         |
| POS devices                      |                             |                  |                           |         |   |                              |                                      |         |
| Courses                          |                             |                  |                           |         |   |                              |                                      |         |
| Customers                        |                             |                  |                           |         |   |                              |                                      |         |
| Currencies                       |                             |                  |                           |         |   |                              |                                      |         |
| Turnover groups                  |                             |                  |                           |         |   |                              |                                      |         |
| Translations                     |                             |                  |                           |         |   |                              |                                      |         |
| Package profiles                 |                             |                  |                           |         |   |                              |                                      |         |
| 🖃 Payment 🗸 🗸                    |                             |                  |                           |         |   |                              |                                      | 1000    |
| 며 Self-service 🗸                 |                             |                  |                           |         |   |                              |                                      | Save    |

• You can select if the menuplanner is working for the POS or for the Self-service (QR, Kiosk)

| <b>6000</b> v2.49.0            | (V) booq D                                                                                                    | Edit sales point | Menu              |         |      |                              | CLOSE 🛞 |
|--------------------------------|----------------------------------------------------------------------------------------------------|------------------|-------------------|---------|------|------------------------------|---------|
| « Minimize menu                |                                                                                                    | Sales point      | Name* Terrace     |         |      | Parent HD Video Demo English | ×.      |
| Ø Dashboard                    | Facilities                                                                                                    |                  |                   |         |      |                              |         |
|                                | Q                                                                                                    | Menu 🖉           | Menu              |         |      |                              |         |
| Articles ^                     | Concession of the local division of the local division of the loca |                  | POS menu          | Inherit | ~    |                              |         |
| Products                       | A Be extri<br>cannot                                                                                                    |                  |                   |         |      |                              |         |
| Product groups<br>Price levels | -                                                                                                    |                  | Self-service menu | Inherit | ~    |                              |         |
| Menus                          | Facilities                                                                                                    |                  | Menu planning     |         |      |                              |         |
| French menus                   | A HD Vide                                                                                                    |                  |                   |         |      |                              |         |
| Option menus                   |                                                                                                    |                  | POS Self-service  |         |      |                              |         |
| Price management               | ✓ Restau                                                                                                    |                  | 23.3              |         | 22   |                              |         |
| Time periods                   | ✓ Terrac                                                                                                    |                  | Period            |         | Me   | lenu                         |         |
| Promotions                     | Direct                                                                                                    |                  | None              |         | V No | one                          | × + Add |
| √ Finances ✓                   |                                                                                                    |                  |                   |         |      |                              |         |
|                                | -Com                                                                                                    | 1                |                   |         |      |                              |         |
| 🛞 General 🔷 🔨                  |                                                                                                    |                  |                   |         |      |                              |         |
| General                        |                                                                                                    |                  |                   |         |      |                              |         |
| Production stations            |                                                                                                    |                  |                   |         |      |                              |         |
| Facilities                     |                                                                                                    |                  |                   |         |      |                              |         |
| Cash stores                    |                                                                                                    |                  |                   |         |      |                              |         |
| Printers                       |                                                                                                    |                  |                   |         |      |                              |         |
| App links                      |                                                                                                    |                  |                   |         |      |                              |         |
| Table map                      |                                                                                                    |                  |                   |         |      |                              |         |
| Users<br>Usergroups            |                                                                                                    |                  |                   |         |      |                              |         |
| POS devices                    |                                                                                                    |                  |                   |         |      |                              |         |
| Courses                        |                                                                                                    |                  |                   |         |      |                              |         |
| Customers                      |                                                                                                    |                  |                   |         |      |                              |         |
| Currencies                     |                                                                                                    |                  |                   |         |      |                              |         |
| Turnover groups                |                                                                                                    |                  |                   |         |      |                              |         |
| Translations                   |                                                                                                    |                  |                   |         |      |                              |         |
| Package profiles               |                                                                                                    |                  |                   |         |      |                              |         |
| 🖂 Payment 🗸 🗸                  |                                                                                                    |                  |                   |         |      |                              |         |
| 〕只 Self-service ✓              |                                                                                                    |                  |                   |         |      |                              | Save    |

Select at Period the Lunch time period you did add before, you can add multiple time-periods.

| <b>6000</b> v2.49.0 | (V) booq D         | Edit sales point | Menu      |              |         |      |        |                       |         | CLOSE 🛞 |
|---------------------|--------------------|------------------|-----------|--------------|---------|------|--------|-----------------------|---------|---------|
|                     |                    | Sales point      | Name*     | Terrace      |         |      | Parent | HD Video Demo English |         | ~       |
|                     | Facilities         | E suits point    |           |              |         |      |        |                       |         |         |
| Ø Dashboard         | Q                  | 🔯 Menu           | Menu      |              |         |      |        |                       |         |         |
| Articles ^          |                    |                  |           |              |         |      |        |                       |         |         |
| Products            | Be extra<br>cannot |                  | POS men   | u            | Inherit | ~    |        |                       |         |         |
| Product groups      | Cannot             |                  | Self-serv | ce menu      | Inherit | ~    |        |                       |         |         |
| Price levels        | En all'Aller       |                  |           |              |         |      |        |                       |         |         |
| Menus               | Facilities         |                  | Menu p    | lanning      |         |      |        |                       |         |         |
| French menus        | A HD Video         |                  |           |              |         |      |        |                       |         |         |
| Option menus        |                    |                  | POS       | Self-service |         |      |        |                       |         |         |
| Price management    | 🗸 Restau           |                  |           | Paris d      |         |      |        |                       |         |         |
| Time periods        | ✓ Terrace          |                  |           | Period       |         | Me   | nu     |                       |         |         |
| Promotions          | Direct             |                  |           | None         |         | V No | ne     |                       | × + Add |         |
| A Florence          |                    |                  | 6         |              |         |      |        |                       |         |         |
| √ Finances ✓        | V E-Com            |                  |           |              |         |      |        |                       |         |         |
| General ^           |                    |                  |           |              |         |      |        |                       |         |         |
| General             |                    |                  |           |              |         |      |        |                       |         |         |
| Production stations |                    |                  |           |              |         |      |        |                       |         |         |
| Facilities          |                    |                  |           |              |         |      |        |                       |         |         |
| Cash stores         |                    |                  |           |              |         |      |        |                       |         |         |
| Printers            |                    |                  |           |              |         |      |        |                       |         |         |
| App links           |                    |                  |           |              |         |      |        |                       |         |         |
| Table map           |                    |                  |           |              |         |      |        |                       |         |         |
| Users               |                    |                  |           |              |         |      |        |                       |         |         |
| Usergroups          |                    |                  |           |              |         |      |        |                       |         |         |
| POS devices         |                    |                  |           |              |         |      |        |                       |         |         |
| Courses             |                    |                  |           |              |         |      |        |                       |         |         |
| Customers           |                    |                  |           |              |         |      |        |                       |         |         |
| Currencies          |                    |                  |           |              |         |      |        |                       |         |         |
| Turnover groups     |                    |                  |           |              |         |      |        |                       |         |         |
| Translations        |                    |                  |           |              |         |      |        |                       |         |         |
| Package profiles    |                    |                  |           |              |         |      |        |                       |         |         |
| 🖂 Payment 🗸 🗸       |                    |                  |           |              |         |      |        |                       |         |         |
|                     |                    |                  |           |              |         |      |        |                       |         | Save    |
| ∑ Self-service ✓    |                    |                  |           |              |         |      |        |                       |         |         |

#### • At menu you select the menu that have to be enabled

| 6000 v2.49.0                  | (V) booq D                  | Edit sales point | Menu      |              |         |    |         |                       |       | CLOSE 🛞 |
|-------------------------------|-----------------------------|------------------|-----------|--------------|---------|----|---------|-----------------------|-------|---------|
| « Minimize menu               |                             | Sales point      | Name*     | Terrace      |         |    | Parent  | HD Video Demo English |       | ~       |
|                               | Facilities                  | El sales polític |           |              |         |    |         |                       |       |         |
| <ul> <li>Dashboard</li> </ul> | Q                           | 🚳 Menu           | Menu      |              |         |    |         |                       |       |         |
| Articles ^                    |                             |                  |           |              |         |    |         |                       |       |         |
| Products                      | A Be extra<br>cannot        |                  | POS me    | iu -         | Inherit | ~  |         |                       |       |         |
| Product groups                | Cannot                      |                  | Self-serv | ice menu     | Inherit | ~  |         |                       |       |         |
| Price levels                  | Facilities                  |                  |           |              |         |    |         |                       |       |         |
| Menus                         | Facilities                  |                  | Menu p    | lanning      |         |    |         |                       |       |         |
| French menus                  | A HD Video                  |                  |           |              |         |    |         |                       |       |         |
| Option menus                  |                             |                  | POS       | Self-service |         |    |         |                       |       |         |
| Price management              | ✓ Restau                    |                  |           | Period       |         | Me |         |                       |       |         |
| Time periods                  | <ul> <li>Terrace</li> </ul> |                  |           | Penda        |         |    | ilu ilu |                       |       |         |
| Promotions                    | Direct                      |                  |           | Lunch        |         | No | ne      |                       | + Add |         |
| √y Finances ✓                 |                             |                  |           |              |         |    |         |                       |       |         |
|                               | V E-Com                     |                  |           |              |         |    |         |                       |       |         |
| 🛞 General 🔷 🔨                 |                             |                  |           |              |         |    |         |                       |       |         |
| General                       |                             |                  |           |              |         |    |         |                       |       |         |
| Production stations           |                             |                  |           |              |         |    |         |                       |       |         |
| Facilities                    |                             |                  |           |              |         |    |         |                       |       |         |
| Cash stores                   |                             |                  |           |              |         |    |         |                       |       |         |
| Printers                      |                             |                  |           |              |         |    |         |                       |       |         |
| App links                     |                             |                  |           |              |         |    |         |                       |       |         |
| Table map                     |                             |                  |           |              |         |    |         |                       |       |         |
| Users                         |                             |                  |           |              |         |    |         |                       |       |         |
| Usergroups                    |                             |                  |           |              |         |    |         |                       |       |         |
| POS devices                   |                             |                  |           |              |         |    |         |                       |       |         |
| Courses                       |                             |                  |           |              |         |    |         |                       |       |         |
| Customers                     |                             |                  |           |              |         |    |         |                       |       |         |
| Currencies                    |                             |                  |           |              |         |    |         |                       |       |         |
| Turnover groups               |                             |                  |           |              |         |    |         |                       |       |         |
| Translations                  |                             |                  |           |              |         |    |         |                       |       |         |
| Package profiles              |                             |                  |           |              |         |    |         |                       |       |         |
| 🖂 Payment 🗸 🗸                 |                             |                  |           |              |         |    |         |                       |       | 1       |
| ີຼ Self-service ∽             |                             |                  |           |              |         |    |         |                       |       | Save    |

#### Click + Add

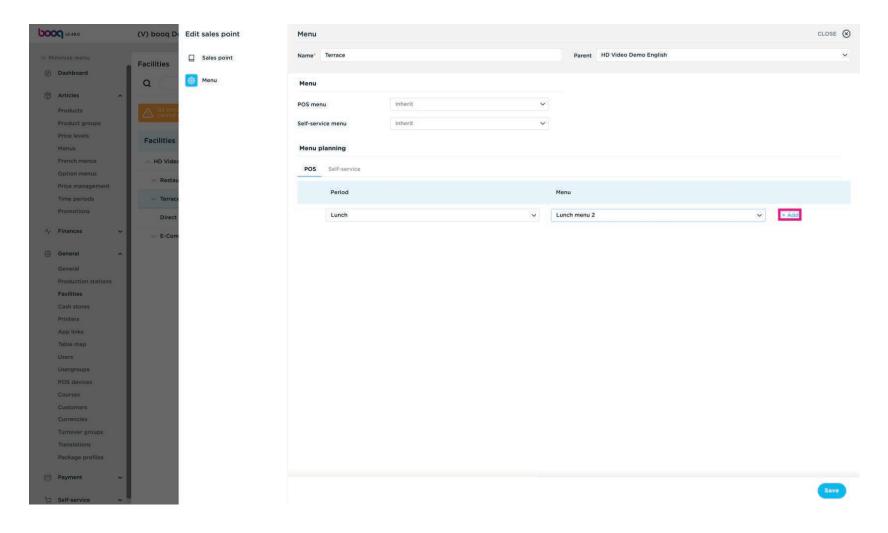

#### Click Save

ροοσ

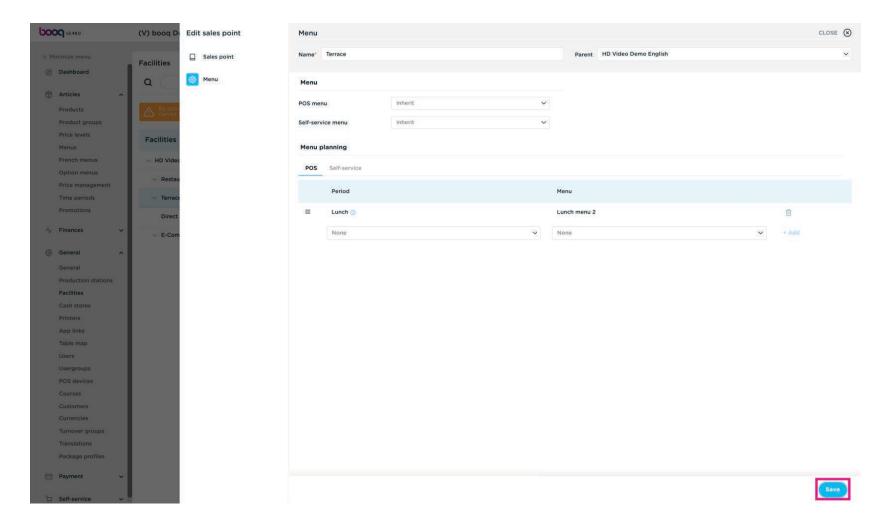

boog

#### • For transmitting the changes, go to General

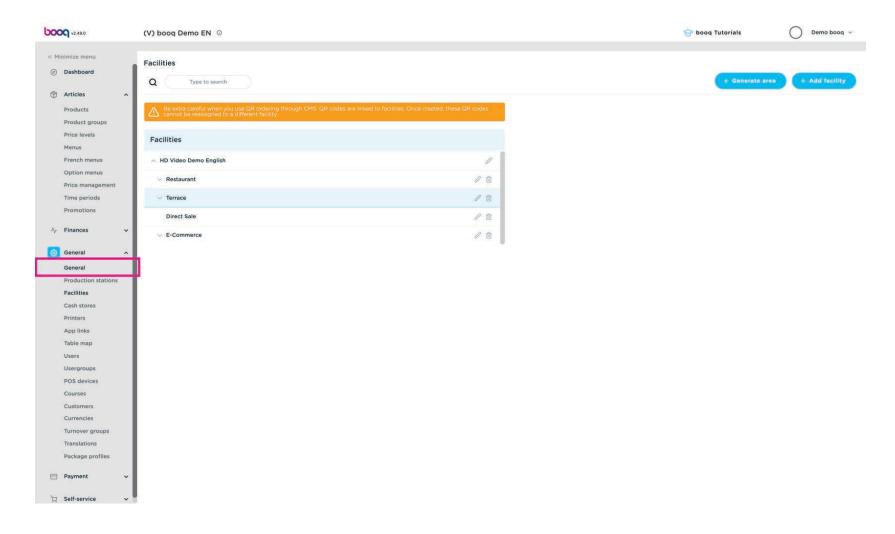

# Click Transmit

ροοσ

| <b>000</b> v2.49.0             | (V) boog Demo EN 💿    |           |               |          |                   | 😚 booq Tutorials | Demo bood            |
|--------------------------------|-----------------------|-----------|---------------|----------|-------------------|------------------|----------------------|
| Minimize menu                  | Stores                |           |               |          |                   |                  |                      |
| Dashboard                      | 11 SECRET-945         |           |               |          |                   | Normaliz         | e price rules TRANSM |
| Articles                       |                       | Installed |               | Transmit |                   |                  |                      |
| Products                       | Name                  | version   | Update status | status   | Last transmission |                  |                      |
| Product groups<br>Price levels | HD Video Demo English | v3s38b1   | • Up to date  | ~        | 2023-03-16 11:28  |                  |                      |
| Menus                          |                       |           |               |          |                   |                  |                      |
| French menus                   |                       |           |               |          |                   |                  |                      |
| Option menus                   |                       |           |               |          |                   |                  |                      |
| Price management               |                       |           |               |          |                   |                  |                      |
| Time periods                   |                       |           |               |          |                   |                  |                      |
| Promotions                     |                       |           |               |          |                   |                  |                      |
| -                              |                       |           |               |          |                   |                  |                      |
| ↓ Finances ✓                   |                       |           |               |          |                   |                  |                      |
| General ^                      |                       |           |               |          |                   |                  |                      |
| General                        |                       |           |               |          |                   |                  |                      |
| Production stations            |                       |           |               |          |                   |                  |                      |
| Facilities                     |                       |           |               |          |                   |                  |                      |
| Cash stores                    |                       |           |               |          |                   |                  |                      |
| Printers                       |                       |           |               |          |                   |                  |                      |
| App links                      |                       |           |               |          |                   |                  |                      |
| Table map                      |                       |           |               |          |                   |                  |                      |
| Users                          |                       |           |               |          |                   |                  |                      |
| Usergroups                     |                       |           |               |          |                   |                  |                      |
| POS devices                    |                       |           |               |          |                   |                  |                      |
| Courses                        |                       |           |               |          |                   |                  |                      |
| Customers                      |                       |           |               |          |                   |                  |                      |
| Currencies                     |                       |           |               |          |                   |                  |                      |
| Turnover groups                |                       |           |               |          |                   |                  |                      |
| Translations                   |                       |           |               |          |                   |                  |                      |
| Package profiles               |                       |           |               |          |                   |                  |                      |
| Payment v                      |                       |           |               |          |                   |                  |                      |
| ⊐ Self-service 🗸               |                       |           |               |          |                   |                  |                      |

#### That's it. You're done.

| <b>2001</b> v2.49.0              | (V) booq Demo EN 💿    |                                 |                               | 😚 boog Tutorials      | Demo booq 🗸 |
|----------------------------------|-----------------------|---------------------------------|-------------------------------|-----------------------|-------------|
| Minimize menu                    | Stores                |                                 |                               | Normalize price rules | TRANSMIT    |
| Articles                         | Name                  | Installed Update status version | Transmit<br>Last transmission |                       |             |
| Product groups<br>Price levels   | HD Video Demo English | v3s38b1 • Up to date            | 2023-03-16 11:28              |                       |             |
| Menus                            |                       |                                 |                               |                       |             |
| French menus                     |                       |                                 |                               |                       |             |
| Option menus                     |                       |                                 |                               |                       |             |
| Price management<br>Time periods |                       |                                 |                               |                       |             |
| Promotions                       |                       |                                 |                               |                       |             |
|                                  |                       |                                 |                               |                       |             |
| Finances 🗸                       |                       |                                 |                               |                       |             |
| General ^                        |                       |                                 |                               |                       |             |
| General                          |                       |                                 |                               |                       |             |
| Production stations              |                       |                                 |                               |                       |             |
| Facilities                       |                       |                                 |                               |                       |             |
| Cash stores                      |                       |                                 |                               |                       |             |
| Printers                         |                       |                                 |                               |                       |             |
| App links                        |                       |                                 |                               |                       |             |
| Table map                        |                       |                                 |                               |                       |             |
| Users                            |                       |                                 |                               |                       |             |
| Usergroups                       |                       |                                 |                               |                       |             |
| POS devices                      |                       |                                 |                               |                       |             |
| Courses                          |                       |                                 |                               |                       |             |
| Customers                        |                       |                                 |                               |                       |             |
| Currencies                       |                       |                                 |                               |                       |             |
| Turnover groups                  |                       |                                 |                               |                       |             |
| Translations                     |                       |                                 |                               |                       |             |
| Package profiles                 |                       |                                 |                               |                       |             |
| ] Payment 🗸 🗸                    |                       |                                 |                               |                       |             |
| Self-service 🗸                   |                       |                                 |                               |                       |             |

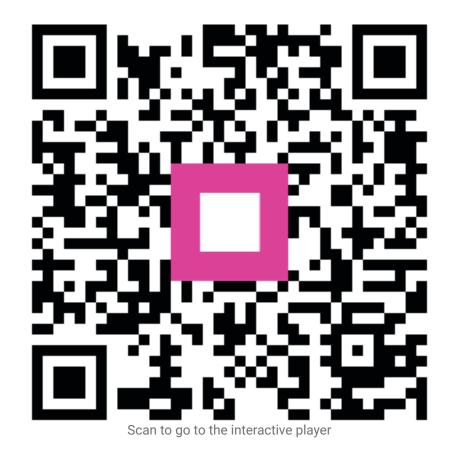